## **Guidelines for Accessing Online Acceptance Letters**

**STEP 1:** Type the Link: efiling.ur.ac.rw

<https://efiling.ur.ac.rw/>

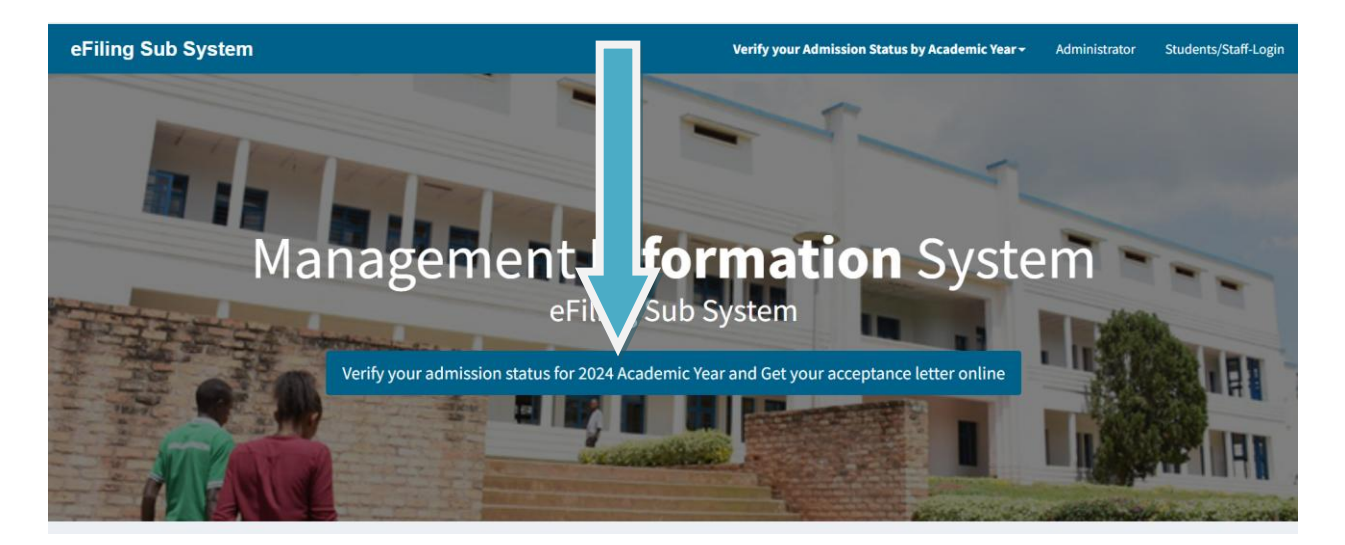

**STEP 2:** Click on Verify your admission status for 2024 Academic Year and Get your acceptance letter online

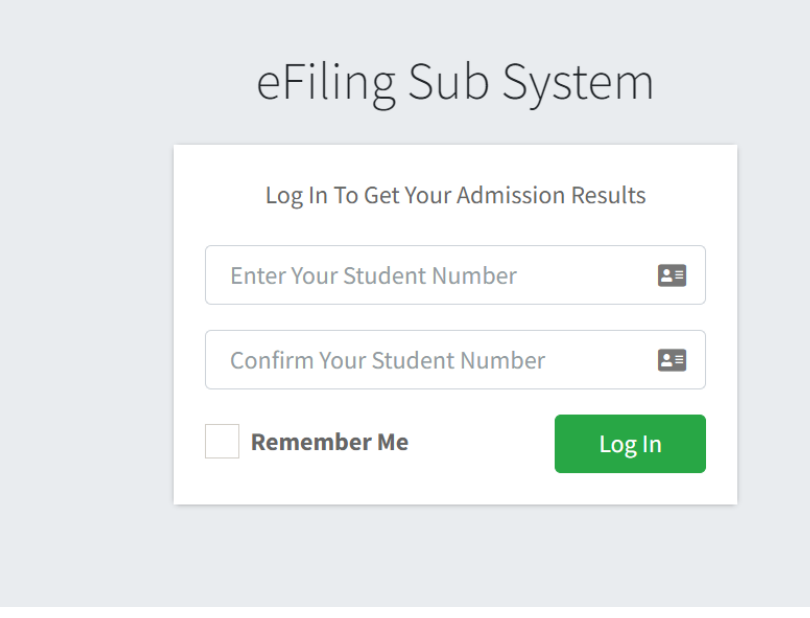

**STEP 3:** Insert your Reference (Student Number ) number and Confirm Your Student Number

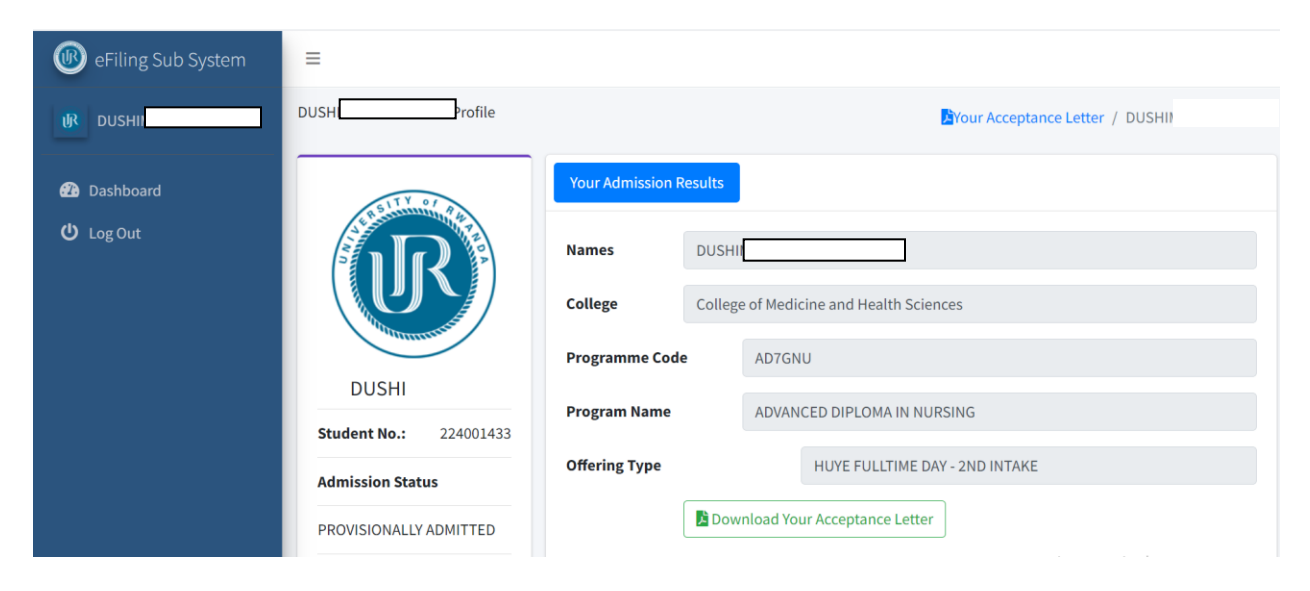

## **STEP 4:** Download your Acceptance Letter and Print

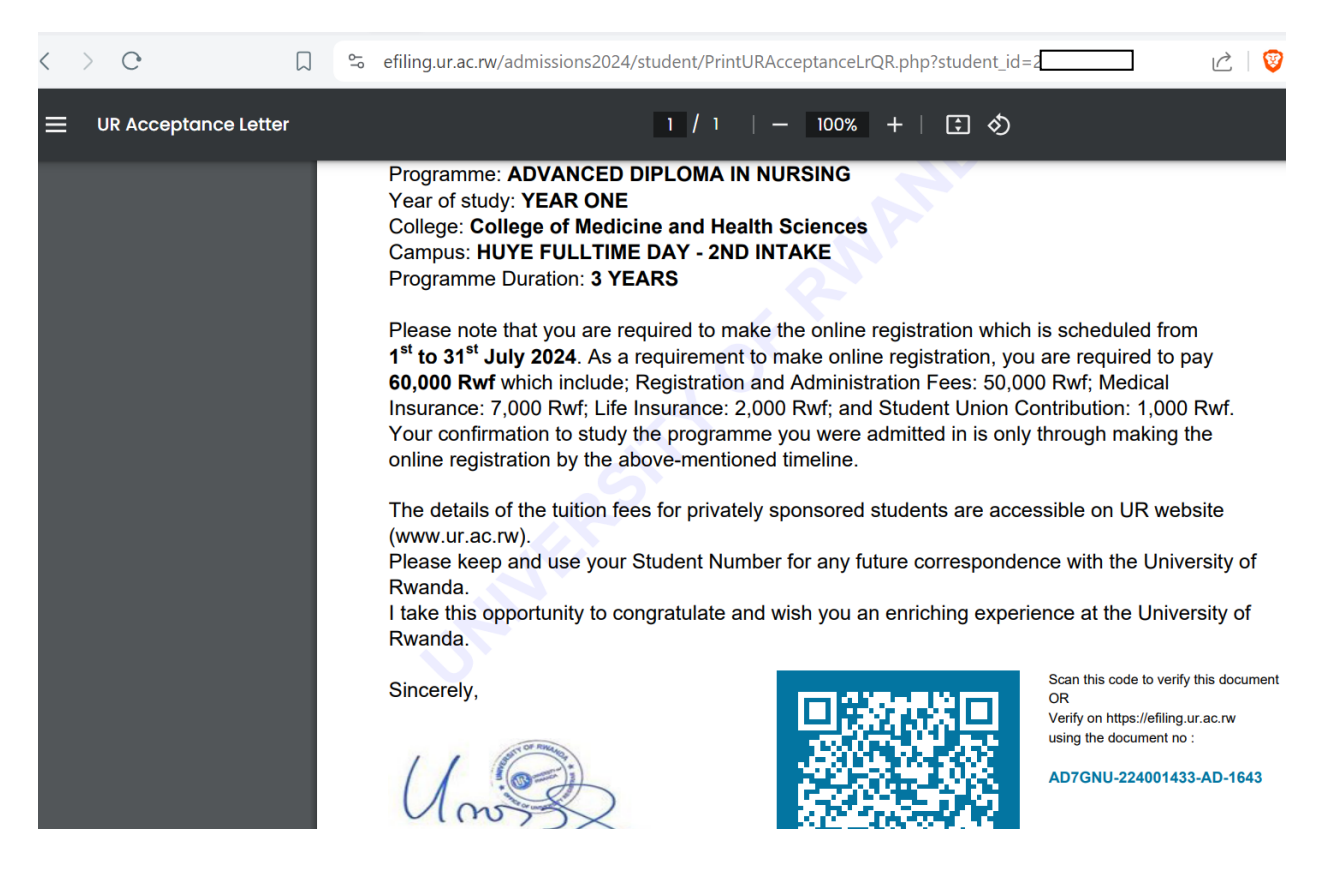